# **PCG** Payroll Tips

Stephanie Collins, Twiggs Co. Gary Jenkins, Jasper Co.

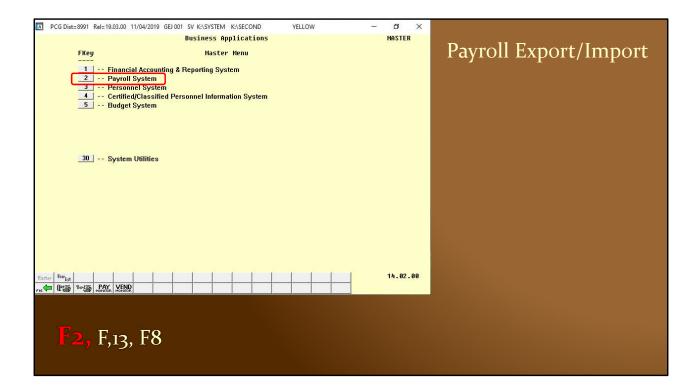

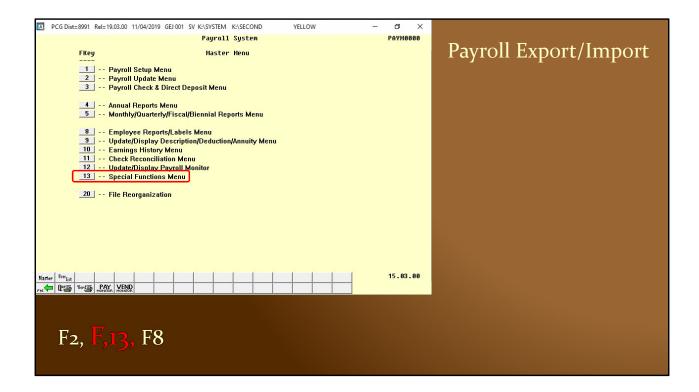

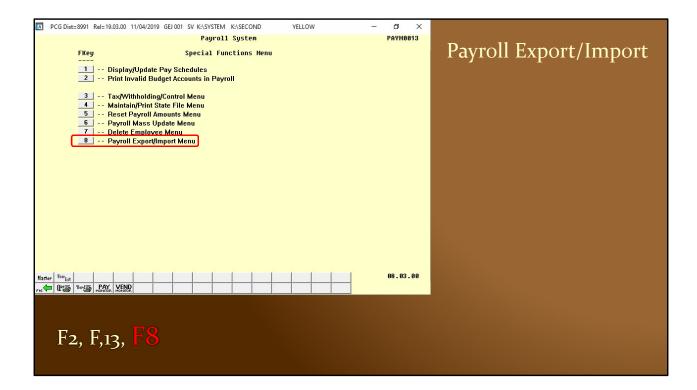

| PCG Dist=8991 Rel=19.03.00 11/04/2019 GEI 001 SV K\SYSTEM K\SECOND YELLOW       -       -       C       X         Payroll System       Payroll System       PAYH0016         FKey       Payroll Export/Import Menu          -       -       Payroll Gross Data Export       2       -       Payroll Gross Data Import       3       -       Payroll Deduction Export       4       -       Payroll Deduction Import       5       -       Export Selected Payroll / Deduction / CPI Information       6       -       Import Selected Payroll Information CPI Assignment Data       7       -       -       Earnings History Export       8       -       Earnings History Gross Pay Distribution Export         3       -       Import New Employees - Batch Mode       10       -       Export New Hire File for Georgia Directory of New Hires       10       -       Export New Hire File for Georgia Directory of New Hires                                                                                                    | <ul> <li>Payroll Export/Import</li> <li>Gross Data</li> <li>Deduction</li> <li>Payroll/Ded/CPI</li> <li>Earnings History</li> <li>New Employee</li> <li>New Hire Reporting</li> </ul> |
|----------------------------------------------------------------------------------------------------|----------------------------------------------------------------------------------------------------|
| Master         Vertigit         PATY         VERO         17.82.00         17.82.00         17.82.00           rsc         If So WordS WordS |                                                                                                    |
| F2, F,13, F8                                                                                                    |                                                                                                    |

| A     | PCG Dist | =8991  | Rel=19.0       | 3.00    | 11/04/201            | 9 GEJ 0 | 01 SV | K:\SYSTE             | М           | K:\SECO | ND    | Y              | ELLOW |  | - | ð     | $\times$ |
|-------|----------|--------|----------------|---------|----------------------|---------|-------|----------------------|-------------|---------|-------|----------------|-------|--|---|-------|----------|
|       |          |        |                |         |                      |         |       | Payro                | <b>b</b> 11 | Syste   | m     |                |       |  |   | PAYMO | 016      |
|       |          | FKey   | ,              |         |                      |         | Pay   | roll E               | kpoi        | rt/Imp  | ort M | lenu           |       |  |   |       |          |
|       |          | 1 2    |                |         | Gross (<br>Gross (   |         |       |                      |             |         |       |                |       |  |   |       |          |
|       |          | 3      |                |         | Deducti<br>Deducti   |         |       |                      |             |         |       |                |       |  |   |       |          |
|       |          |        |                |         |                      |         |       | eduction<br>ormation |             |         |       | on<br>ent Data | a     |  |   |       |          |
|       |          |        |                |         | js Histo<br>js Histo |         |       | y Distril            | buti        | on Exp  | ort   |                |       |  |   |       |          |
|       |          |        |                |         |                      |         |       | atch Mo<br>eorgia D  |             | tory of | New H | lires          |       |  |   |       |          |
|       |          |        |                |         |                      |         |       |                      |             |         |       |                |       |  |   |       |          |
|       |          |        |                |         |                      |         |       |                      |             |         |       |                |       |  |   |       |          |
|       |          |        |                |         |                      |         |       |                      |             |         |       |                |       |  |   |       |          |
| Maste |          |        |                |         |                      |         |       |                      |             |         |       |                |       |  |   | 17.02 | . 00     |
| F16   | • (°\$   | Word 3 | PAY<br>MONITOR | MONITOP |                      |         |       |                      |             |         |       |                |       |  |   |       |          |

| A    | PCG Dist                | =8991  | Rel=19.0 | 03.00 | 11/04/20             | 19 ( | GEJ 001 | SV  | K:\SY        | STEM   | K:\SECC  | DND   |       | YELLOV | N |  | T | ٥     | ×    |
|------|-------------------------|--------|----------|-------|----------------------|------|---------|-----|--------------|--------|----------|-------|-------|--------|---|--|---|-------|------|
|      |                         |        |          |       |                      |      |         |     | Pay          | roll   | Syste    | m     |       |        |   |  |   | PAYMO | 016  |
|      |                         | FKey   |          |       |                      |      | F       | ayı | r <b>011</b> | Expo   | rt/Imp   | ort M | lenu  |        |   |  |   |       |      |
|      |                         | 1 2    | Pa       |       | Gross<br>Gross       |      |         |     |              |        |          |       |       |        |   |  |   |       |      |
|      |                         | 3      |          |       | Deduc<br>Deduc       |      |         |     | ]            |        |          |       |       |        |   |  |   |       |      |
|      |                         | 5<br>6 |          |       | Selecte<br>Selecte   |      |         |     |              |        |          |       |       | ta     |   |  |   |       |      |
|      |                         | 7      |          |       | gs Histo<br>gs Histo |      |         |     | y Dist       | ributi | on Exp   | ort   |       |        |   |  |   |       |      |
|      |                         |        |          |       | New Er<br>New Hi     |      |         |     |              |        | ctory of | New H | lires |        |   |  |   |       |      |
|      |                         |        |          |       |                      |      |         |     |              |        |          |       |       |        |   |  |   |       |      |
|      |                         |        |          |       |                      |      |         |     |              |        |          |       |       |        |   |  |   |       |      |
|      |                         |        |          |       |                      |      |         |     |              |        |          |       |       |        |   |  |   |       |      |
| Mast | er <sup>User</sup> list |        |          |       |                      |      |         |     |              |        |          |       |       |        |   |  |   | 17.02 | . 00 |
| F16  | Due 27                  | Word 🗃 | PAY      | VENE  | 2                    |      |         |     |              |        |          |       |       |        |   |  |   |       |      |

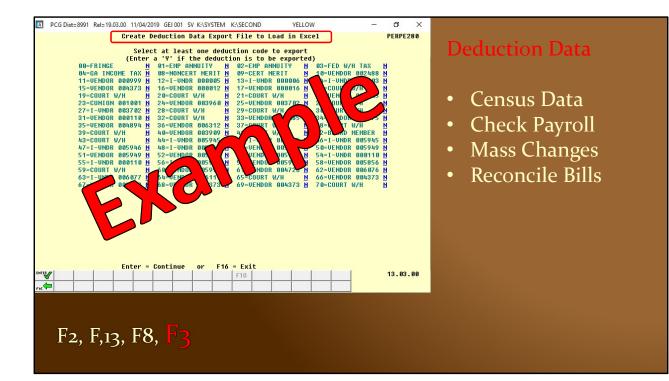

| A    | PCG Dist                | =8991   | Rel=19.0 | 03.00 | 11/04/20             | 9 GEJ | 001 | SV K:\S | YSTEM   | K:\SECO  | DND   | YEL            | LOW | - | ٥     | ×   |
|------|-------------------------|---------|----------|-------|----------------------|-------|-----|---------|---------|----------|-------|----------------|-----|---|-------|-----|
|      |                         |         |          |       |                      |       |     | Pa      | ayrol]  | Syste    | m     |                |     |   | PAYMO | 116 |
|      |                         | FKey    | ,        |       |                      |       | Pa  | ayrol]  | Expo    | ort/Imp  | ort M | lenu           |     |   |       |     |
|      |                         | 1 2     |          |       | l Gross<br>I Gross   |       |     |         |         |          |       |                |     |   |       |     |
|      |                         | 3       |          |       | Deduct               |       |     |         |         |          |       |                |     |   |       |     |
|      |                         | 5<br>6  |          |       | Selecte<br>Selecte   |       |     |         |         |          |       | on<br>ent Data |     |   |       |     |
|      |                         | 7       |          |       | gs Histo<br>gs Histo |       |     | Pay Di  | stribut | ion Exp  | ort   |                |     |   |       |     |
|      |                         | 9<br>10 |          |       | New En<br>New Hi     |       |     |         |         | ctory of | New H | lires          |     |   |       |     |
|      |                         |         |          |       |                      |       |     |         |         |          |       |                |     |   |       |     |
|      |                         |         |          |       |                      |       |     |         |         |          |       |                |     |   |       |     |
|      |                         |         |          |       |                      |       |     |         |         |          |       |                |     |   |       |     |
| Mast | er <sup>User</sup> list |         |          |       |                      |       |     |         |         |          |       |                |     |   | 17.02 | .00 |
| F16  | - 03                    | Word 3  | MONITOR  | VENI  | P                    |       |     |         |         |          |       |                |     |   |       |     |

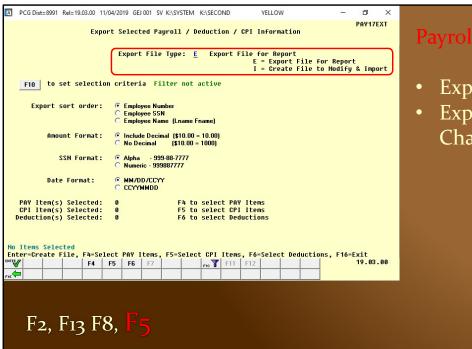

## Payroll/Deduct/CPI

- Export only
- Export/Import Changes

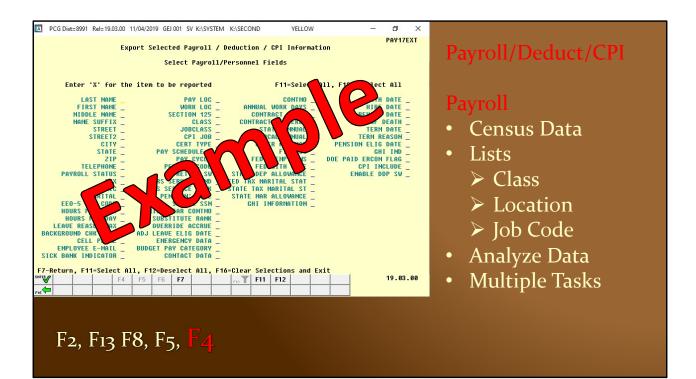

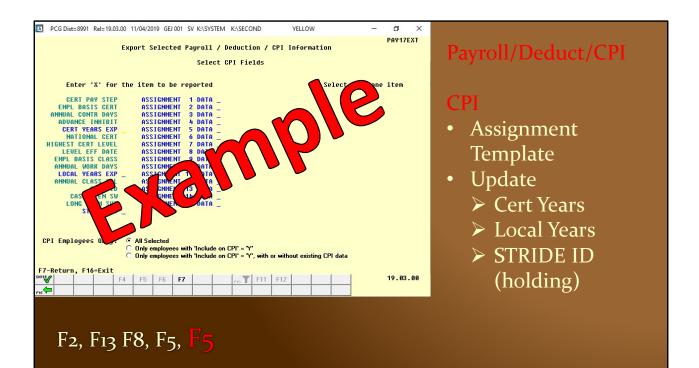

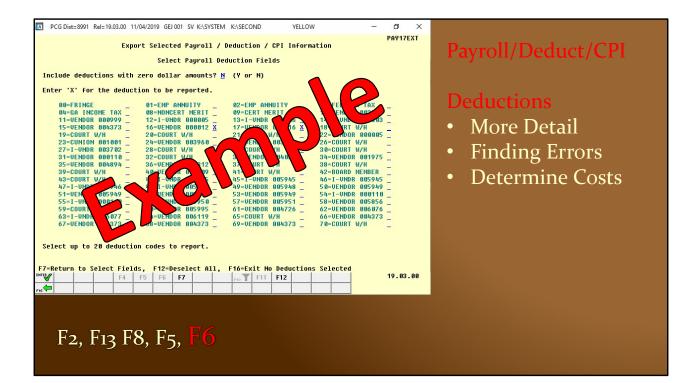

| A    | PCG Dist | =8991                 | Rel=19.0           | 03.00                   | 11/04/20                                      | 19 GEJ                     | 001 S         | V K:\SY | STEM    | K:\SECC  | ND     | Y       | ELLOW |  | 1 | ð     | $\times$ |
|------|----------|-----------------------|--------------------|-------------------------|-----------------------------------------------|----------------------------|---------------|---------|---------|----------|--------|---------|-------|--|---|-------|----------|
|      |          |                       |                    |                         |                                               |                            |               | Pay     | roll    | Syste    | m      |         |       |  |   | PAYMO | 916      |
|      |          | FKey                  | ,                  |                         |                                               |                            | Pag           | roll    | Ехро    | rt/Imp   | ort M  | lenu    |       |  |   |       |          |
|      |          | 1<br>2<br>3<br>4<br>5 | Pa<br>  Pa<br>  Pa | yroll<br>yroll<br>yroll | Gross<br>Gross<br>Deduct<br>Deduct<br>Selecte | Data I<br>ion E><br>ion Im | aport<br>port |         | ion /   | CPI Info | rmatio | 'n      |       |  |   |       |          |
|      |          | 6                     |                    |                         |                                               |                            |               |         |         |          |        | ent Dat | а     |  |   |       |          |
|      |          | 7                     |                    |                         | gs Histo<br>gs Histo                          |                            |               | ay Dist | tributi | on Exp   | ort    |         |       |  |   |       |          |
|      |          | 9<br>10               |                    |                         | New En<br>New Hi                              |                            |               |         |         | ctory of | New H  | lires   |       |  |   |       |          |
|      |          |                       |                    |                         |                                               |                            |               |         |         |          |        |         |       |  |   |       |          |
|      |          |                       |                    |                         |                                               |                            |               |         |         |          |        |         |       |  |   |       |          |
|      |          |                       |                    |                         |                                               |                            |               |         |         |          |        |         |       |  |   |       |          |
|      |          |                       |                    |                         |                                               |                            |               |         |         |          |        |         |       |  |   |       |          |
| Mast |          |                       |                    |                         |                                               |                            |               |         |         |          |        |         |       |  |   | 17.02 | 00       |
| F16  | - (°3    | Word                  | PAY<br>MONITOR     | MONITOP                 | 2                                             |                            |               |         |         |          |        |         |       |  |   |       |          |

| ☑ PCG Dist=8991 Rel=19.03.00 11/04/2019 GEJ 001 SV K:\SYSTEM K:\SECOND YELLOW — ☐ X                                                                                 |     |
|----------------------------------------------------------------------------------------------------|-----|
| Earnings History Export PAYPE500                                                                                                    |     |
| Earnings Histo                                                                                                    | ory |
| F10 to set selection criteria Filter set: Status                                                                                                    | -   |
| Enter period to be extracted: <u>1/01/2019</u> thru <u>12/31/2019</u>                                                                                               |     |
| Select at least one pay type to export:<br>X Issued checks X Adjustments X Non-taxable 3rd party sick<br>X Voided checks _ V-2 Adjustments X Taxable 3rd party sick |     |
| Export sort order: © Employee Number<br>© Employee SSN<br>© Employee Name (Lname Fname)                                                                             |     |
| Amount format: © Include Decimal (\$10.00 = 10.00)<br>© No Decimal (\$10.00 = 1000)                                                                                 |     |
| SSN format: © Alpha - 999-88-7777<br>© Numeric - 999887777                                                                                                    |     |
| Date Format: © MM/DD/CCYY<br>© CCYYMMDD                                                                                                    |     |
| History Item(s) Selected: 0 F4 to select HISTORY items<br>Deduction(s) Selected: 0 F6 to select deductions                                                          |     |
|                                                                                                    |     |
| No Items Selected<br>Enter=Create File, F4=Select HISTORY Items, F6=Select Deductions, F16=Exit                                                                     |     |
| <sup>IMT</sup>                                                                                                    |     |
|                                                                                                    |     |
|                                                                                                    |     |
| F2, F13 F8, F7                                                                                                    |     |
|                                                                                                    |     |
|                                                                                                    |     |

|     | PCG Dist=8991 Rel=19.03.00 11/04/2019 GEJ 001 SV K:\SYSTEM                                                                                                    | K:\SECOND YELLOW                                                                                                    | - 0 X                                                                                                    |                           |
|-----|----------------------------------------------------------------------------------------------------|----------------------------------------------------------------------------------------------------|----------------------------------------------------------------------------------------------------|---------------------------|
|     | Earnings Histor                                                                                                    |                                                                                                    | РАЧРЕ500                                                                                                    |                           |
|     | Select Fi                                                                                                    |                                                                                                    | PHYPESOU                                                                                                    | TT ' TT' /                |
|     |                                                                                                    | 1 2 2 1 2 1 7 1 1 1 1 1 1 1 1 1 1 1 1 1                                                                                                    |                                                                                                    | Earnings History          |
|     | Enter 'X' for the item to be reported                                                                                                    | F11=Select A                                                                                                    | ll, F12=Deselect All                                                                                                    |                           |
|     | Check date       Regular hours         Transaction date       Regular gross         Pay class       Overtine hours         Check type       Overtine forss         Check type       Overtine forss         Check humber       Total gross         FIGG Switch       Tot pension amount         Federal switch       Total Gross         State switch       Total FIGA amount         GHI switch       Total FIGA amount         Aff Switch       Total FIGA amount         GHI switch       Total HI gross         GHI switch       Total HI gross         Pension code       Total HI gross         Pension code       Total ORSDI gross         Fed exemptions       Total ORSDI gross         Fed exemptions       Total ORSDI gross         State marital status       Tot inputed income         State dep allow       Employer GHI         State w/h code       Employer GHI         State w/h amount       Section 125 Flag         Pay location       GHI Uption         Work location       GHI Uption | Certified/Non-cert _<br>Instruction flag<br>Full time/Part time _<br>DD bank 1 _<br>DD bank 1 _<br>DD bank 2 _<br>DD bank 2 _<br>DD bank 2 _<br>DD bank 2 _<br>DD bank 3 _<br>DD bank 3 _<br>DD bank 4 _<br>DD bank 4 _<br>DD bank 5 _<br>DD bank 5 _<br>DD bank 5 _<br>DD bank 5 _<br>DD baccount 4 _<br>DD bank 5 _<br>DD baccount 4 _<br>DD bank 5 _<br>DD baccount 4 _<br>DD bank 5 _<br>DD baccount 5 _<br>DD baccount 5 _<br>DD baccount 5 _<br>DD baccount 5 _<br>DD baccount 5 _<br>DD baccount 5 _<br>DD baccount 5 _<br>DD baccount 5 _<br>DD baccount 5 _<br>DD baccount 5 _<br>DD baccount 5 _<br>DD baccount 5 _<br>DD baccount 5 _<br>DD bank 5 _<br>Contract Ho _ | Annuity ded 1 _<br>Annuity company 1 _<br>Annuity company 2 _<br>Annuity ded 3 _<br>Annuity company 3 _<br>Annuity ded 4 _<br>Annuity company 4 _<br>Annuity ded 5 _<br>Annuity company 5 _<br>Birth date _<br>Rehire date _<br>Term date _<br>Sex code _<br>Marital status _ | • Every detail of payroll |
| F16 |                                                                                                    | Sexit<br>ro T F11 F12                                                                                                    | 17.01.00                                                                                                    |                           |

| 04-GA         INCOME         TAX         08-HONCERT         NERIT         09-CERT         NERIT         1           11-UENDOR         0600999         12-I-UNDR         0600055         13-I-UNDR         0600066         1           15-UENDOR         0604373         16-UENDOR         060012         17-UENDOR         060016         1           19-CUURT         W/H         21-CUURT         W/H         21-CUURT         W/H         22         23-CUNION         0603702         22         22         22-UENDOR         063702         22         22         27-I-UNDOR         063702         22         22-CUURT         W/H         33-UENDOR         0603702         23-UENDOR         0603702         23-UENDOR         063702         23-UENDOR         063702         23-UENDOR         063702         23-UENDOR         063702         23-UENDOR         0604894         33         3-UENDOR         0603702         33-UENDOR         33         3-UENDOR         0604894         33         3-UENDOR         0604894         33         3-UENDOR         0605945         33         39-COURT         W/H         43-UDNC         34-UUNCR         065945         44         43-CUURT         W/H         44         43-CUURT         44         43-CUURT         < | PAYPE500 Earnings History I TAX<br>R 0024080<br>WH 102<br>WH 102<br>WH 1000005<br>WH 1000005<br>WH 100000<br>WH 1000000<br>WH 1000000<br>WH 1000000<br>WH 10000000<br>WH 1000000<br>WH |
|----------------------------------------------------------------------------------------------------|----------------------------------------------------------------------------------------------------|
| F7-Return to Select Fields, F12-Deselect All, F16-Exit No Deductions S<br>F4 F6 F7 F0 F11 F12<br>F2, F13 F8, F7, F6                                                                                                    | 17.01.00                                                                                                    |

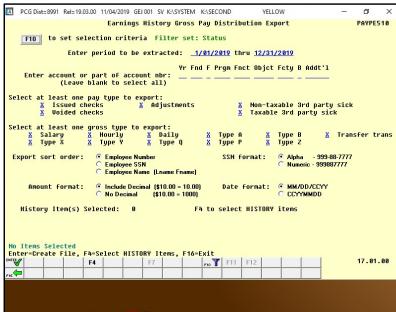

Earnings History Gross Pay Distribution

- Financial Analysis
- Projection
   Spreadsheets
- Payroll Distribution

F2, F13 F8, F8

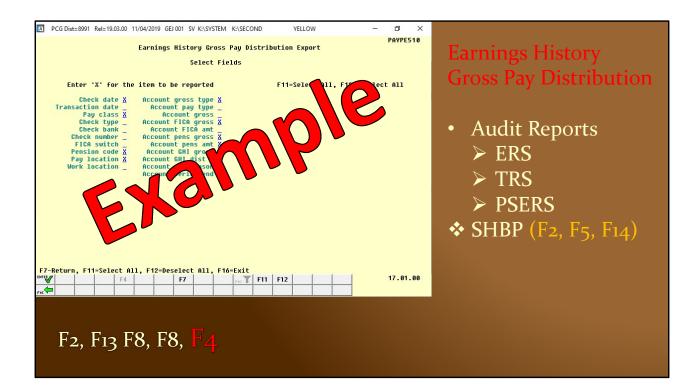

| A           | PCG Dist | =8991            | Rel= 19.0          | 3.00                              | 1/04/20                              | 19 GEJ                              | 001 S                            | V K:\SY     | STEM    | K:\SEC   | DND               | YEL | LOW |                    | - | ٥      | ×   |
|-------------|----------|------------------|--------------------|-----------------------------------|--------------------------------------|-------------------------------------|----------------------------------|-------------|---------|----------|-------------------|-----|-----|--------------------|---|--------|-----|
|             |          |                  |                    |                                   |                                      |                                     |                                  | Pay         | yroll   | Syste    | em .              |     |     |                    |   | PAYMO  | 916 |
|             |          | FKey             | ,                  |                                   |                                      |                                     | Pa                               | yroll       | Expo    | rt/Imp   | ort Me            | nu  |     |                    |   |        |     |
|             |          | 2<br>3<br>4<br>5 | Pa<br>  Pa<br>  Ex | yroll<br>yroll<br>yroll<br>port S | Gross<br>Deduct<br>Deduct<br>Selecte | Data I<br>ion Ex<br>ion In<br>d Pay | mport<br>sport<br>port<br>roll / | t<br>Deduct |         |          | rmation<br>signme |     |     |                    |   |        |     |
|             |          |                  | Ea<br>  Ea         |                                   |                                      |                                     |                                  | ay Dis      | tributi | on Exp   | ort               | _   |     |                    |   |        |     |
|             |          | 9<br>10          |                    |                                   | New En<br>New Hi                     |                                     |                                  |             |         | ctory of | New Hi            | res |     |                    |   |        |     |
|             |          |                  |                    |                                   |                                      |                                     |                                  |             |         |          |                   |     |     |                    |   |        |     |
| Mast<br>F16 | Due 2    | Word             | PAY                |                                   |                                      |                                     |                                  | -           | -       | -        |                   |     | _   | $\left  - \right $ |   | 17.02. | 00  |

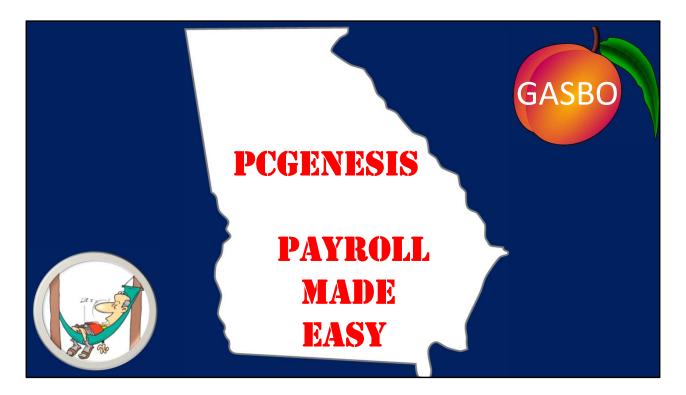

- Good afternoon!!! My name is Stephanie Collins. I am a Payroll Associate in Twiggs County Public Schools. I have been in the Accounting Department for six years. Five of those years has been in payroll.
- Is there anyone here new to Payroll.
- Now how many people in here uses Import and Export with some or all of your payroll. We have had some Great and have had Horror stories with and with out using Export and Import, but I cannot imagine completing payroll in a timely manner without Export and Import.

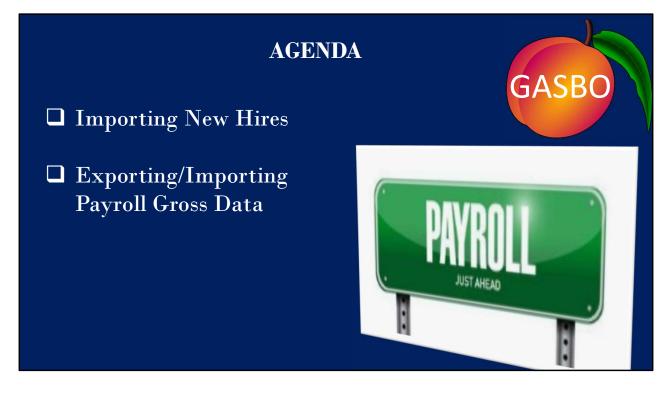

- Today Gary Jenkins and I will be tag teaming on PC Genesis Payroll-Best Practices. (Read Slide)
- To get to the export/Import Menu (Click the next slides until I get to Importing New Hires Slide)

|             | PCG Dist=74               | 131 Rel=19   |             |             |       | V K:\SYSTEN | K:\SECON |          |
|-------------|---------------------------|--------------|-------------|-------------|-------|-------------|----------|----------|
|             |                           |              |             | ss Applica  |       |             |          | MASTER   |
|             | FKey<br>                  |              | Ma          | aster Menu  |       |             |          |          |
|             | 1 Financial               |              | & Reporting | g System    |       |             |          |          |
|             | 2 Payroll S<br>3 Personne |              |             |             |       |             |          |          |
|             | 4 Certified/              | Classified P | ersonnel In | formation S | ystem |             |          |          |
|             | 5 Budget S                | ystem        |             |             |       |             |          |          |
|             |                           |              |             |             |       |             |          |          |
|             |                           |              |             |             |       |             |          |          |
|             |                           |              |             |             |       |             |          |          |
|             | 30 System U               | tilities     |             |             |       |             |          |          |
|             |                           |              |             |             |       |             |          |          |
|             |                           |              |             |             |       |             |          |          |
|             |                           |              |             |             |       |             |          |          |
|             |                           |              |             |             |       |             |          |          |
|             |                           |              |             |             |       |             |          |          |
|             |                           |              |             |             |       |             |          |          |
|             |                           |              |             |             |       |             |          |          |
|             |                           |              |             |             |       |             | _        | 14.02.00 |
| Master User | Word PAY VEND             |              |             |             |       |             |          | 14.02.00 |
|             |                           |              |             |             |       |             |          |          |

Click F2 (Payroll System)

|                 | PCG Dist=7431     |                | 10/31/2019<br>Payroll Sys |           | V K:\SYSTEM | K:\SECON | D - 0 ×  |
|-----------------|-------------------|----------------|---------------------------|-----------|-------------|----------|----------|
|                 | ER                |                |                           |           |             |          | THINOUUU |
|                 | FKey<br>          |                | Master Men                | iu        |             |          |          |
|                 | 1 Payroll Setup   |                |                           |           |             |          |          |
|                 | 2 Payroll Updat   |                |                           |           |             |          |          |
|                 | 3 Payroll Check   | & Direct Depos | sit Menu                  |           |             |          |          |
|                 | 4 Annual Report   | s Menu         |                           |           |             |          |          |
|                 | 5 Monthly/Quar    |                | nnial Reports             | Menu      |             |          |          |
|                 | 8 Employee Re     |                |                           |           |             |          |          |
|                 | 9 Update/Displa   |                |                           | uity Menu |             |          |          |
|                 | 10 Earnings Hist  |                | , ou dotto i fri i i i    | arty mona |             |          |          |
|                 | 11 Check Recond   | iliation Menu  |                           |           |             |          |          |
|                 | 12 Update/Displa  |                | tor                       |           |             |          |          |
|                 | 13 Special Functi | ons Menu       |                           |           |             |          |          |
|                 | 20 File Reorgani  | zation         |                           |           |             |          |          |
|                 | - The Roongain    |                |                           |           |             |          |          |
|                 |                   |                |                           |           |             |          |          |
|                 |                   |                |                           |           |             |          |          |
|                 |                   |                |                           |           |             |          |          |
|                 |                   |                |                           |           |             |          |          |
|                 |                   |                |                           |           |             |          |          |
|                 |                   |                |                           |           |             | _        | 45 00 00 |
| Master Userlist |                   |                |                           |           |             |          | 15.03.00 |
| F16 🗭 🕮         |                   |                |                           |           |             |          |          |

F13 (Special Functions Menu)

|                                       | Р    | CG Dist=743                | 31 Rel=1  | 19.03.00 |         |         |        | SV K:\ | SYSTEM | K:\SEC | COND | _ 0 X    |
|---------------------------------------|------|----------------------------|-----------|----------|---------|---------|--------|--------|--------|--------|------|----------|
|                                       |      |                            |           |          |         | 1 Syste |        |        |        |        |      | PAYM0013 |
|                                       | FKey |                            |           | Spe      | cial Fu | nctions | 5 Menu |        |        |        |      |          |
|                                       | 1    | Display/Up<br>Print Invali | date Pay  | Schedu   | les     |         |        |        |        |        |      |          |
|                                       |      |                            |           |          |         | roll    |        |        |        |        |      |          |
|                                       | 3 -  | Tax/Withho<br>Maintain/P   | olding/Co | ntrol Me | nu      |         |        |        |        |        |      |          |
|                                       | 5    | Reset Pay                  | roll Amou | nts Men  |         |         |        |        |        |        |      |          |
|                                       |      | Payroll Ma<br>Delete Em    |           |          |         |         |        |        |        |        |      |          |
|                                       |      | Payroll Ex                 |           |          |         |         |        |        |        |        |      |          |
|                                       |      |                            |           |          |         |         |        |        |        |        |      |          |
|                                       |      |                            |           |          |         |         |        |        |        |        |      |          |
|                                       |      |                            |           |          |         |         |        |        |        |        |      |          |
|                                       |      |                            |           |          |         |         |        |        |        |        |      |          |
|                                       |      |                            |           |          |         |         |        |        |        |        |      |          |
|                                       |      |                            |           |          |         |         |        |        |        |        |      |          |
|                                       |      |                            |           |          |         |         |        |        |        |        |      |          |
|                                       |      |                            |           |          |         |         |        |        |        |        |      |          |
|                                       |      |                            |           |          |         |         |        |        |        |        |      | 00 00 00 |
| Master <sup>User</sup> li:<br>F16 🕶 🕮 |      |                            |           |          |         | _       |        |        |        |        |      | 08.03.00 |
| F16 - UE                              |      | ITOR MONITOR               |           |          |         |         |        |        |        |        |      |          |

F8 (Payroll Export/Import Menu)

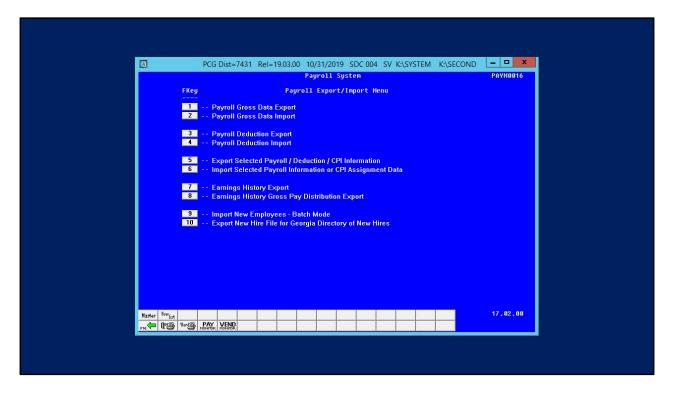

This is your Payroll Export/Import Menu

### IMPORTING NEW HIRES Download Spreadsheet

- Download Spreadsheet <u>https://www.gadoe.org/Pages/Home.aspx</u>
- □ Finance & Operations
- D PCGensis
- Payroll System Operations Guide
- □ Section I /Topic8E
- <u>Single Employee</u>/<u>Multiple Employees</u> Template

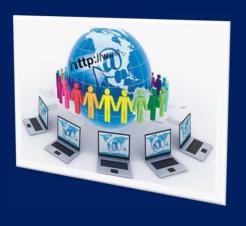

GASBC

- Importing New Hires.
- Before you can do anything, you must download the spreadsheet from GADOE. <u>https://www.gadoe.org/Pages/Home.aspx</u>. (Go to website)
- Under Finance & Operations
- Click on PCGenesis
- Now, go to Payroll System Operations Guide
- Scroll down to Section I, Topic 8E.
- Here you will find a Single Employee Template and Multiple Employees Template.

#### (Show Example of Single Employee Template and Multiple Employees)

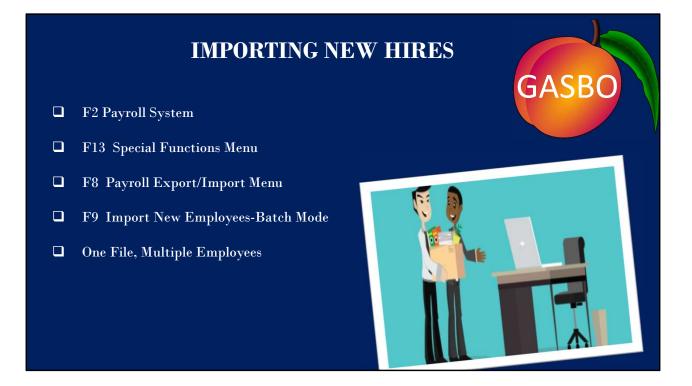

Once it is completed with all of the New Hires information, Change the format from Excel Workbook to CSV (Coma Delimited). Now we're ready to import the file into PCGenesis.

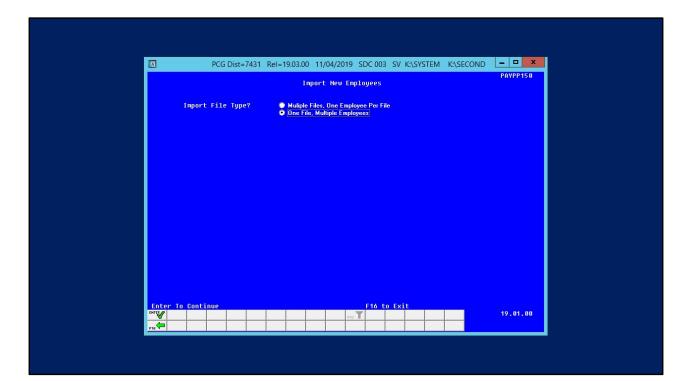

| A   | PCG Dist=7431 Rel=19.03.00 10/31/2019 SDC 004 SV K:\SYSTEM K:\SECOND                                                                                                    |
|-----|----------------------------------------------------------------------------------------------------|
|     | PAYPP150<br>New Employee File Import One File with Multiple Employees                                                                                                    |
|     | In this process the user will specify a path which contains the new employee import file.<br>The import file must be in .csv format. The process will scan the file and produce 3 reports: |
|     | <ul> <li>A summary report of the employees processed listing whether the employee passed<br/>or failed the edits.</li> </ul>                                                               |
|     | <ul> <li>An error report which lists the file errors.</li> <li>An employee detail listing which lists the validated employee data.</li> </ul>                                              |
|     | When the import process is run in FINAL mode, only the employees which pass the edits will<br>be uploaded as new employees, and the employees which fail the edits will not be processed.  |
|     | Run Hode: O Trial Mode<br>O Final Mode                                                                                                    |
|     | Enter the upload file Path and Name (e.g.C:\IHPORT\NEWEHPLOYEEIHP.CSU)<br>or F10 to Browse for File                                                                                        |
|     | C:\1NPORT\NEWENP1NPORT.CSU                                                                                                    |
|     |                                                                                                    |
|     |                                                                                                    |
|     |                                                                                                    |
|     | Enter=Continue, F10=Browse, F16=Exit                                                                                                    |
| -16 |                                                                                                    |

### **EXPORTING PAYROLL GROSS DATA**

- □ F2 Payroll System
- □ F13 Special Functions Menu
- □ F8 Payroll Export/Import Menu
- □ F1 Payroll Gross Data Export

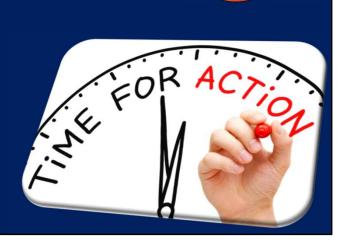

GASBO

| NGROSSDATNGROSSEXP_CSU<br>HOTE: DIRECTORY Hust Already Exist<br>Enter = continue or F16 = exit 15.03.00                                                                                                    | PCG Dist=7431 Rel=19.03.00 10/31/2019 SDC 004 SV K:\SYSTEM K:\SECON | D - 🗆 🗙  |
|----------------------------------------------------------------------------------------------------|---------------------------------------------------------------------|----------|
| Enter the Export file Path and Name (e.g. C:\GROSSDAT\GROSSEXP.CSU)<br>or F10 to Browse for File<br>\GROSSDAT\GROSSEXP.CSU<br>HOTE: DIRECTORY Must Already Exist<br>Enter = continue or F16 = exit 15.03.00 | Payroll Gross Data Export                                           | PAYPE250 |
| or F10 to Browse for File<br>\\\\\\\\\\\\\\\\\\\\\\\\\\\\\\\\\\\                                                                                                    | Create Gross Data Export File to Load in Excel                      |          |
| or F10 to Browse for File<br>\\\\\\\\\\\\\\\\\\\\\\\\\\\\\\\\\\\                                                                                                    |                                                                     |          |
| or F10 to Browse for File<br>\\\\\\\\\\\\\\\\\\\\\\\\\\\\\\\\\\\                                                                                                    |                                                                     |          |
| or F10 to Browse for File<br>\\\\\\\\\\\\\\\\\\\\\\\\\\\\\\\\\\\                                                                                                    |                                                                     |          |
| or F10 to Browse for File<br>\\\\\\\\\\\\\\\\\\\\\\\\\\\\\\\\\\\                                                                                                    | Enter the Export file Path and Name (e.g. C:\CR022003\CR0220CSUB)   |          |
| HOTE: DIRECTORY Hust Already Exist<br>Enter = continue or F16 = exit 15.03.00                                                                                                    | or F10 to Browse for File                                           |          |
| Enter = continue or F16 = exit 15.03.00                                                                                                    | :\GROSSDAT\GROSSEXP.CSU                                             |          |
| 1111 F10 F10                                                                                                    | NOTE: DIRECTORY Must Already Exist                                  |          |
| 1111 F10 F10                                                                                                    |                                                                     |          |
| 1111 F10 F10                                                                                                    |                                                                     |          |
| 1111 F10 F10                                                                                                    |                                                                     |          |
| 1111 F10 F10                                                                                                    |                                                                     |          |
| 1111 F10 F10                                                                                                    |                                                                     |          |
| 1111 F10 F10                                                                                                    |                                                                     |          |
| 1111 F10 F10                                                                                                    |                                                                     |          |
| 1111 F10 F10                                                                                                    |                                                                     |          |
|                                                                                                    | Enter = continue or F16 = exit                                      | 15.03.00 |
|                                                                                                    |                                                                     |          |

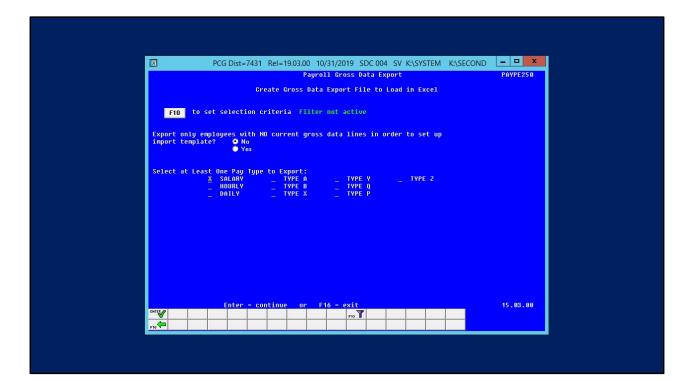

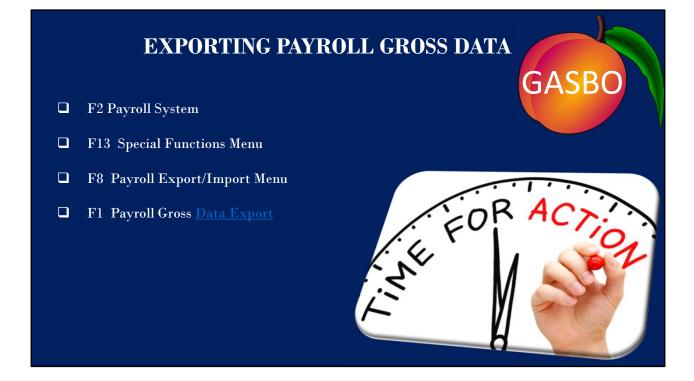

Click Data Export Hyperlink

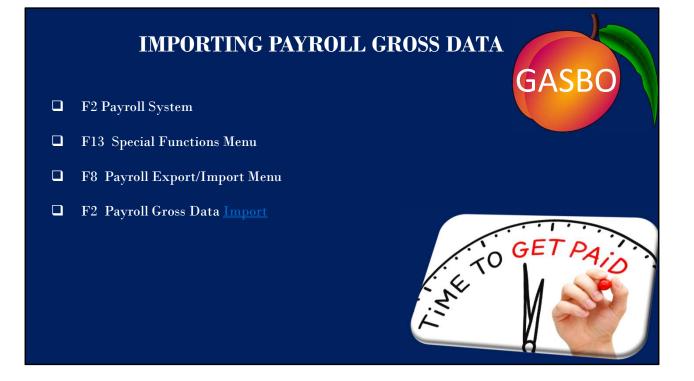

**Click Hyperlink** 

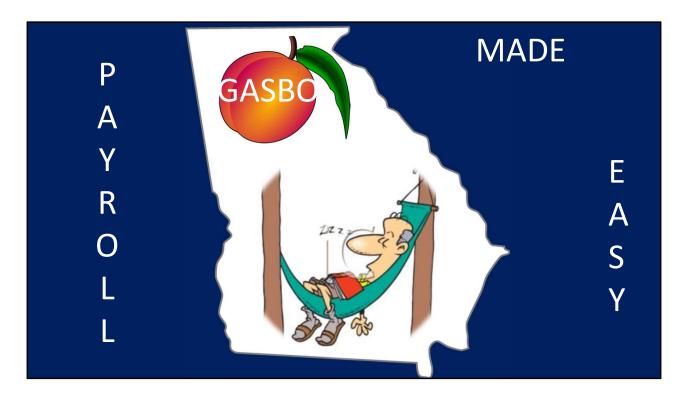

Using Exporting and Importing will make completing payroll easy.

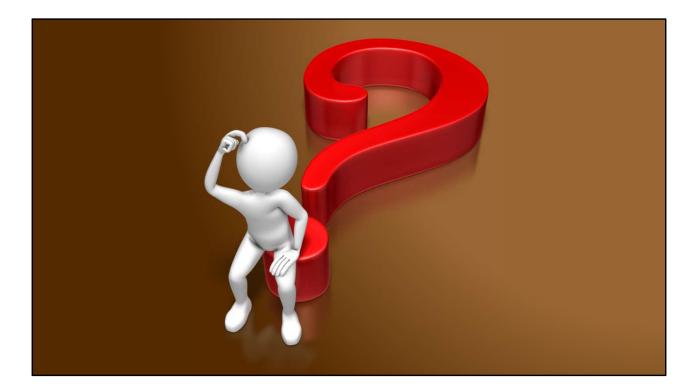